# **XBLUE X25, X50 X50XL Quick Start Guide**

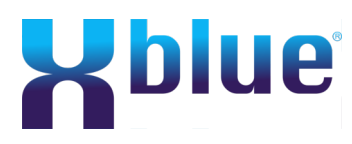

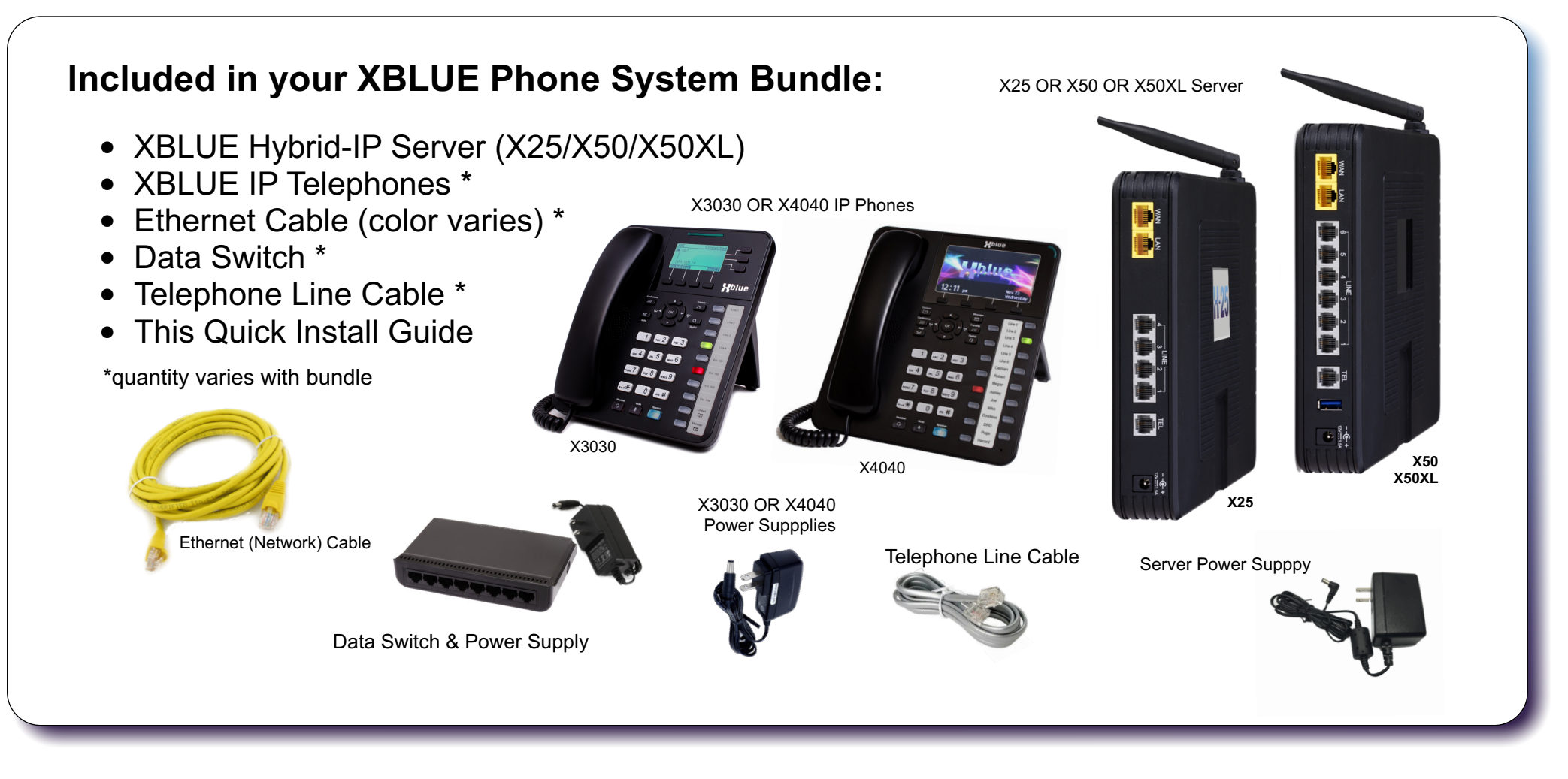

Your new XBLUE phone system is a Hybrid! This means the system can be connected to standard, analog telephone company lines or XBLUE VoIP telephone lines or BOTH at the same time! XBLUE lines typically less cost than phone company lines. Call us for details - 866-925-8312

### **To prepare, consider the following and answer questions...**

- 1. Installation is simplified since your XBLUE Hybrid-IP system utilizes Ethernet network wiring.
- 2. Your XBLUE Hybrid-IP server should be located near the internet connection in your office where the ISP (Internet Service Provider) hookup is located.
- 3. If you're going to use standard telephone lines (telephone company or cable company) the server must be located where telephone/cable company lines are terminated from the telephone/cable company (interconnection point) or the telephone lines must be wired to where you will locate the server.
- 4. Do you have an existing network?
	- 1. If so, will you retain the existing network router as the gateway to the internet? Or will you change your network configuration using the XBLUE Server as the internet gateway ("edge" device)?
	- 2. Will the existing network wireless (WIFI) be used? (preferred-won't affect existing) Or,
	- 3. Will the wireless (WIFI) of the XBLUE Hybrid-IP server be used?
- 5. Whichever router you use as the internet gateway that router takes on the responsibility of network protection. If you use the XBLUE server as the internet gateway make sure that you secure the server against internet attackers... see the guide on our website (xblue.com): "Additional Security for XBLUE Hybrid-IP Servers" under Product Support - X25 or X50.

**Answering the questions above will make the installation easier and get your system working fast.**

**ONE year FREE Support! Register at www.xblue.com/registration... then call 866-925-8312**

Password from this label: admin**de1d3e** (all lowercase).

### **Powering Up:**

- 1. Before connecting the telephones to the network **connect ONLY the Server**. On new installations where the server is installed and ready, each telephone connected to the network is automatically configured and assigned an extension number in sequence beginning with extension 101.
- Plug in the server power cord and switch the in-line switch on the power cord to ON. **The X25 / X50 / X50XL will be fully powered up and operational when the power LED stops flashing.**
- 3. Plug in each XBLUE IP telephone to the network as you want them numbered (101...).
- 4. If you're using standard telephone lines connect them to the server LINE ports.
- 5. VoIP telephone lines are programmed in the server and connect over the internet.
- 6. When all telephone lines are connnected to the server and all XBLUE IP telephones are connected to the network your system will be functional. Lines ring at all phones.
- 7. MANY custom programming options are available and accessed via a web browser. Not all browsers are the same... Mozilla Firefox and Google Chrome are good products that work well. Safari does not work well with our server.
- 8. Use an Ethernet cable and connect a PC to the XBLUE server via the **LAN** port (or data switch connected to the LAN port) and access the system using IP Address: **192.168.10.1:8850**... this entire address which includes the port number must be entered to access the programming interface. (NOTE: to program via the WAN port the HTTP option MUST be enabled.)
- 9. Once properly input, the login screen will appear. Login using the default Username and password:

USERNAME: admin2583 PASSWORD: admin*XXXXXX<sup>'</sup> ("XXXXXX<sup>'</sup> is the last six characters of the MAC Address)* Find your server MAC Address on the label on the back side of the server.

> Username & Password are all lower case (no CAPS)

**No Programming Required!** Your XBLUE Hybrid-IP system is factory set for the following:

- Extension 101 is the Attendant Extension (dial 0 from other extensions and the Automated Attendant)
- All incoming telephone line calls will ring at all registered extensions
- After ringing all phones for 20 seconds, callers are answered by the Automated Attendant
- The buttons labeled 1-4 on the phone are pre-programmed for use with the standard telephone lines 1-4

Note: Programming the X50/X50XL automatically starts a wizard but we have found that the wizard usually causes people to make changes they don't need to make... skipping the wizard is usually best. Just go the bottom of each wizard page, click on NEXT and then Save and Reboot at the end. The X25 Wizard is optional and accessed from the menu on the webpage programming.

WIFI Defaults: SSID: XBN-GW-*XXXXXX*, Security: WPA2-PSK, Password: **x61ue{25}[50]**

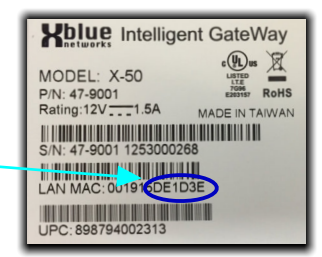

**Page 1 - Install Preparation & Initial Power Up** 

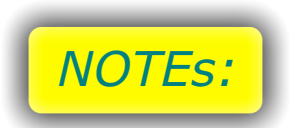

1. Many network configurations are possible. See more examples on our website xblue.com

2. XBLUE Hybrid-IP Servers adhere to XBLUE's Do It Yourself designs and are most often easy to install, however complex routers and firewalls may require professional assistance. XBLUE will make every effort to assist you but does not provide technical support for other manufacturer routers or firewalls.

#### **Standard Telephone Lines** (A.K.A. PSTN or Analog Lines)

The X25, X50 and X50XL servers are ready to go. The X25 has 4 analog line ports and the X50/X50XL has 6 analog line ports. Standard telephone lines may be delivered in many ways...

If you have a standard telephone line gateway (like the Arris unit pictured) it'll be easy to connect your standard lines to the XBLUE Hybrid-IP server.

If your standard lines are coming into your building in a different way, request that your service provider terminate them on "RJ11" connectors - which can then be plug-to-plug connected into the server as well. Using the Telephone Line Cables provided, just connect each telephone line from the service provider to the XBLUE server corresponding line port.

#### **VoIP Telephone Lines**

VoIP Telephone Lines connect over the Internet. No other hardware or "port" connection is required. Get XBLUE telephone line service. Most customer who choose XBLUE lines save money compared to paying for conventional phone company lines.

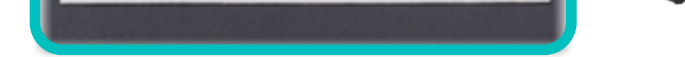

**Call 866-925-8312 for more information.**

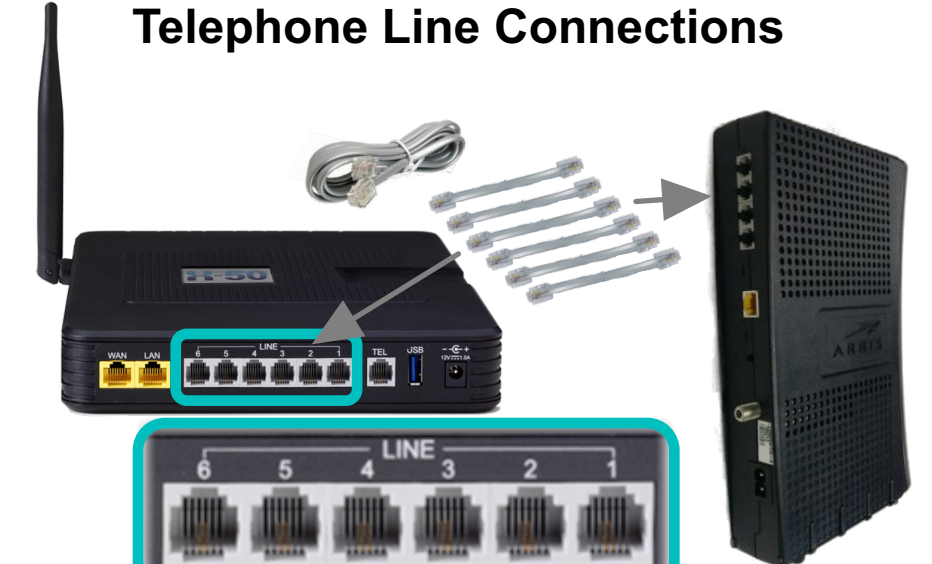

#### **Connecting a FAX, Cordless, or Speakerphone**

There is one port labeled "TEL" for one analog device (TEL). Use this analog port for connection of a FAX Machine cordless telephone or high-end speakerphone.

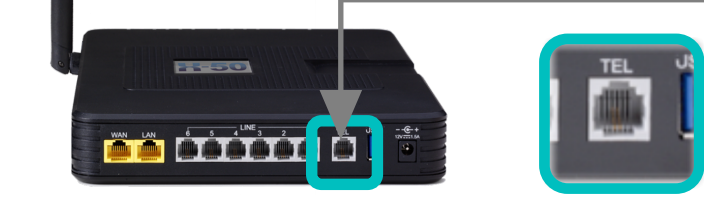

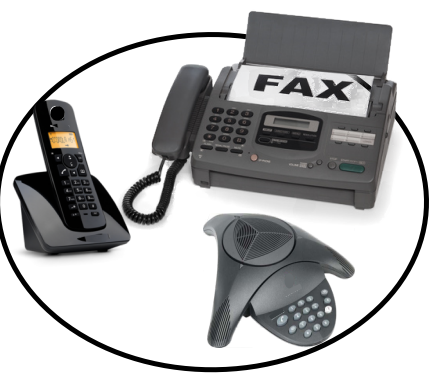

An Expert XBLUE Technician is ready to assist!

## **Page 2 - Connecting to Your Network, Telephone Lines & Other Devices XBLUE X25, X50 X50XL Quick Start Guide**

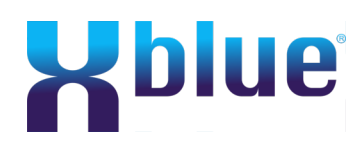

Register your system at XBLUE.com/registration

Call 866-925-8312

Your new XBLUE phone system is a Hybrid! This means the system can be connected to standard, analog telephone company lines or XBLUE VoIP telephone lines or BOTH at the same time! XBLUE lines typically less cost than phone company lines. Call us for details - 866-925-8312

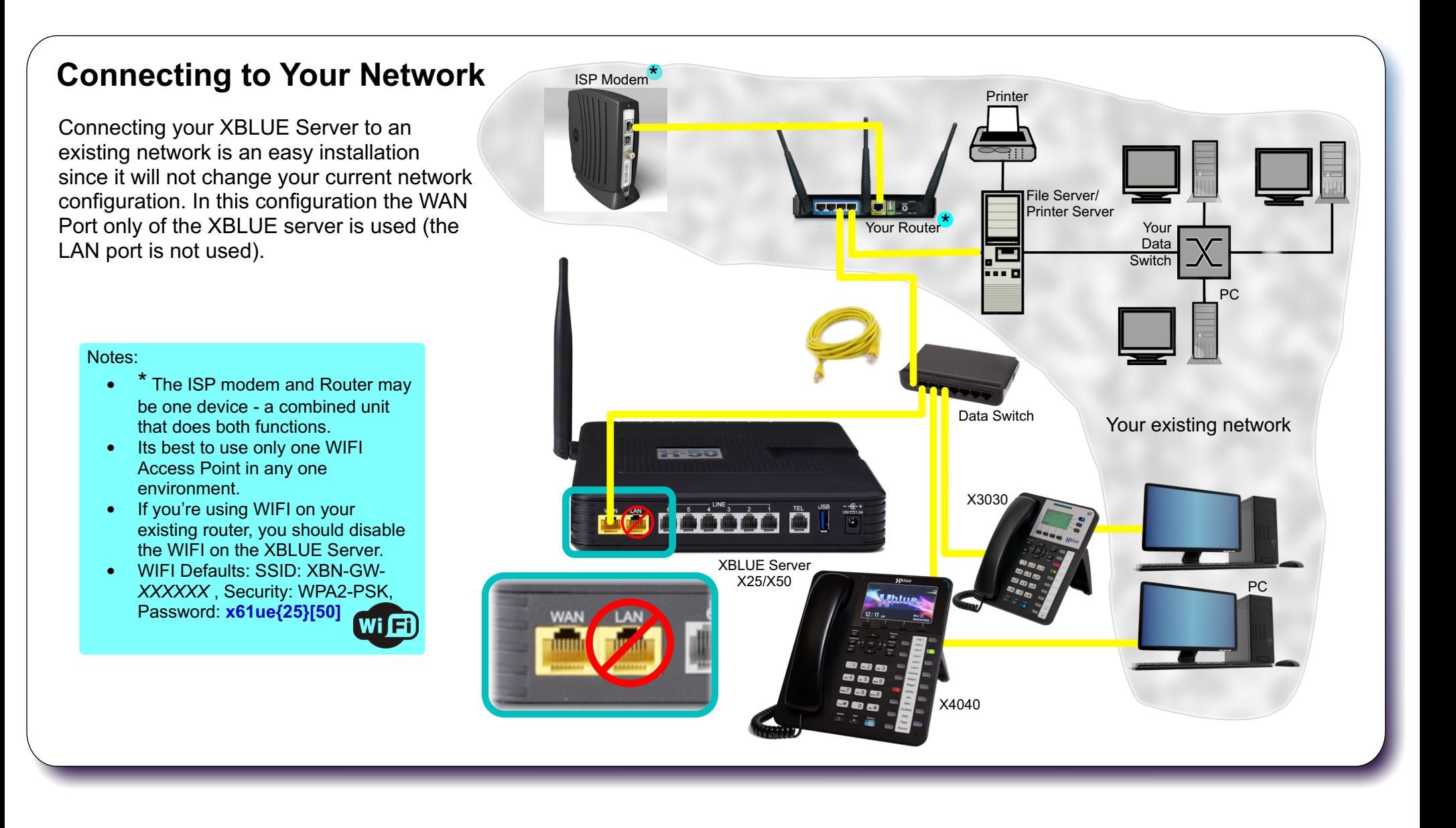